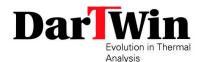

## ONLINE SUPPORT CONNECTION INSTRUCTIONS

To connect with Dartwin, just before the scheduled time, click on the link received.

The page will open:

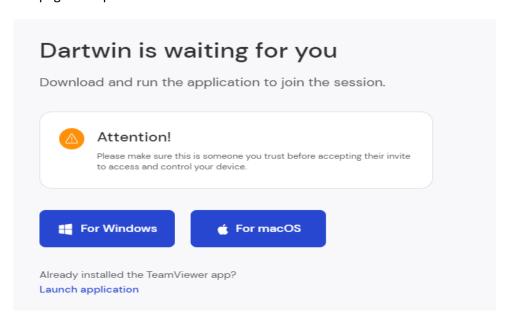

## IF YOU HAVE NOT INSTALLED TEAMVIEWER ON YOUR COMPUTER

Click on one of the two blue buttons to download the link program

After downloading it, double click on the downloaded file to start it.

## IF YOU HAVE ALREADY INSTALLED TEAMVIEWER ON YOUR COMPUTER

Click on " Launch application " at the bottom of the window and then click on "open TeamViewer".

Wait for Dartwin to start the session at the agreed time

In case of problems connecting, send an email to support@dartwin.it or call +390424066146